# Owner's Manual

# USB 2.0 Desktop/Laptop 1080p Webcam with Internal Microphone

Model: AWC-001

Español 12 • Français 22 **Русский** 32 • **Deutsch** 42

#### WARRANTY REGISTRATION

Register your product today and be automatically entered to win an ISOBAR® surge protector in our monthly drawing! tripplite.com/warranty

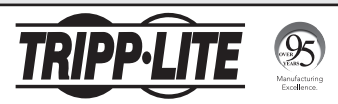

1111 W. 35th Street, Chicago, IL 60609 USA tripplite.com/support

1 Copyright © 2021 Tripp Lite. All trademarks are the sole property of their respective owners.

# Package Contents

- AWC-001 USB 2.0 Webcam
- Owner's Manual

## Product Features

- Captures High-Definition (HD) 1080p video at 30 frames per second and 2 megapixel images for livestreaming or conference calls.
- 70° wide-angle lens reduces dead angles and advanced H.264 video compression ensures high-quality transmission.
- Rotatable clip makes it easy to mount onto laptops or monitor screens and tripod threads allow the webcam to mount onto a tripod for extra stability.
- Built-in noise reduction microphone captures audio within 20 ft. to ensure clear communication and sound quality.
- Compatible with Windows<sup>®</sup> and Mac<sup>®</sup> operating systems and Skype, Zoom and YouTube software.
- Plug-and-play—no software or drivers to install.

# System Requirements

- USB 2.0 port or later
- Windows 7, 8, 10 or later
- Mac 10.10 or later
- Android™ 5.0 or later
- Chrome OS

# Mounting Instructions

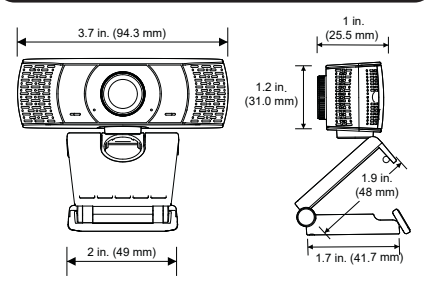

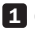

1 Open the clip base.

2 Mount the webcam to the monitor or laptop.

*Note: Make sure the foot on the clip base is flush with the back of your monitor.*

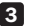

3 Rotate the webcam to the desired angle.

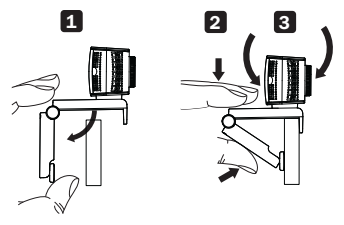

*Note: Tripod threads on the bottom of the clip base allow the webcam to be mounted onto a tripod.*

# Connection/Installation

Plug the webcam into a USB-A interface on your PC, laptop or TV STB. The webcam will install automatically in about 60 seconds.

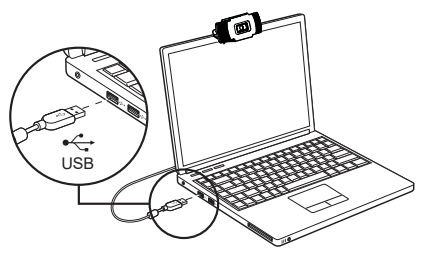

# Video Calling

To take advantage of livestreaming or video calls, both you and the recipient must install video-calling applications (such as Skype or Zoom) and webcam hardware.

# Frequently Asked Questions

#### Q: How do I know if my camera is recognized by the operating system?

A: Connect the webcam to any USB 2.0/3.0 port. Once the webcam is connected, it may take a moment before it is recognized by the computer. To check if the webcam is recognized by your computer's operating system, check the following:

*Control Panel>System and Security>System>Device Manager*

#### Q: How do I know if my video calling application is using my webcam?

A: All video applications include an option setting to review the audio and video device. When using the video application, review the following:

The audio selection to ensure the webcam microphone is selected.

• If not, change the selection to the AWC-001 webcam.

The video selection to ensure the webcam is selected.

• If not, change the selection to the AWC-001 webcam.

# Frequently Asked Questions

- Q: How do I determine if the webcam is properly installed on my computer?
- A: For Windows operating systems: Go to: *Computer Management>Device Manager>Cameras.*
- A: For Mac operating systems: Click on the Finder icon in the Dock. From the Finder window sidebar, click on Applications and open the Photo Booth app. Click on the Camera dropdown from the Photo Booth toolbar. "USB 2.0 Camera" should be listed as the default webcam.
- Q: Why is my webcam not working with Skype or Facebook?
- A: Software like Skype and Facebook often use the integrated webcam by default. To use the AWC-001 webcam, go to the software's video settings and select the AWC-001 webcam as the video source. For example, with Skype, go to: *Settings>Audio & Video* to select the video source.

# Specifications

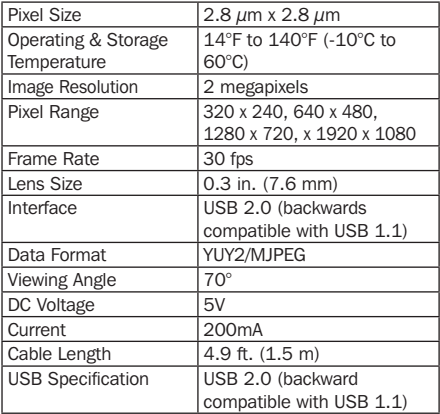

# Warranty and Product Registration

#### 1-Year Limited Warranty

TRIPP LITE warrants its products to be free from defects in materials and workmanship for a period of one (1) year from the date of initial purchase. TRIPP LITE's obligation under this warranty is limited to repairing or replacing (at its sole option) any such defective products. To obtain service under this warranty, you must obtain a Returned Material Authorization (RMA) number from TRIPP LITE or an authorized TRIPP LITE service center. Products must be returned to TRIPP LITE or an authorized TRIPP LITE service center with transportation charges prepaid and must be accompanied by a brief description of the problem encountered and proof of date and place of purchase. This warranty does not apply to equipment, which has been damaged by accident, negligence or misapplication or has been altered or modified in any way.

EXCEPT AS PROVIDED HEREIN, TRIPP LITE MAKES NO WARRANTIES, EXPRESS OR IMPLIED, INCLUDING WARRANTIES OF MERCHANTABILITY AND FITNESS FOR A PARTICULAR PURPOSE.

Some states do not permit limitation or exclusion of implied warranties; therefore, the aforesaid limitation(s) or exclusion(s) may not apply to the purchaser. EXCEPT AS PROVIDED ABOVE, IN NO EVENT WILL TRIPP LITE BE LIABLE FOR DIRECT, INDIRECT, SPECIAL, INCIDENTAL OR CONSEQUENTIAL DAMAGES ARISING OUT OF THE USE OF THIS PRODUCT, EVEN IF ADVISED OF THE POSSIBILITY OF SUCH DAMAGE. Specifically,

# Warranty and Product Registration

TRIPP LITE is not liable for any costs, such as lost profits or revenue, loss of equipment, loss of use of equipment, loss of software, loss of data, costs of substitutes, claims by third parties, or otherwise.

#### Product Registration

Visit tripplite.com/warranty today to register your new Tripp Lite product. You'll be automatically entered into a drawing for a chance to win a FREE Tripp Lite product!\* \* No purchase necessary. Void where prohibited. Some restrictions apply. See website for details.

# **Compliance**

#### FCC Notice, Class B

This device complies with part 15 of the FCC Rules. Operation is subject to the following two conditions: (1) This device may not cause harmful interference, and (2) this device must accept any interference received, including interference that may cause undesired operation. Note: This equipment has been tested and found to comply with the limits for a Class B digital device, pursuant to part 15 of the FCC Rules. These limits are designed to provide reasonable protection against harmful interference in a residential installation. This equipment generates, uses and can radiate radio frequency energy and, if not installed and used in accordance with the instructions, may cause harmful interference to radio communications. However, there is no guarantee that interference will not occur in a particular installation. If this equipment does cause harmful interference to radio or television reception, which can be determined by turning the equipment off and on, the user is encouraged to try to correct the interference by one or more of the following measures:

- Reorient or relocate the receiving antenna.
- Increase the separation between the equipment and receiver.
- Connect the equipment into an outlet on a circuit different from that to which the receiver is connected.
- Consult the dealer or an experienced radio/TV technician for help.Any changes or modifications to this equipment not expressly approved by Tripp Lite could void the user's authority to operate this equipment.

# **Compliance**

#### WEEE Compliance Information for Tripp Lite Customers and Recyclers (European Union)

Under the Waste Electrical and Electronic Equipment (WEEE) Directive and implementing regulations, when customers buy new electrical and electronic equipment from Tripp Lite they are entitled to:

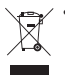

- Send old equipment for recycling on a one-for-one, like-for-like basis (this varies depending on the country).
- Send the new equipment back for recycling when this ultimately becomes waste.

Use of this equipment in life support applications where failure of this equipment can reasonably be expected to cause the failure of the life support equipment or to significantly affect its safety or effectiveness is not recommended.

Tripp Lite has a policy of continuous improvement. Specifications are subject to change without notice. Photos and illustrations may differ slightly from actual products.

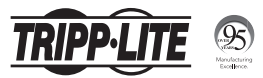

1111 W. 35th Street, Chicago, IL 60609 USA tripplite.com/support

20-09-278 93-3CF6\_RevA

# Manual del Propietario

# Cámara Web USB 2.0 para Computadora de Escritorio o Laptop 1080p con Micrófono Interno

Modelo: AWC-001

English 1 • Français 22 **Русский** 32 • **Deutsch** 42

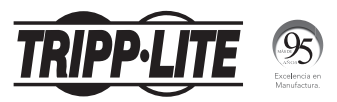

1111 W. 35th Street, Chicago, IL 60609, EE UU tripplite.com/support

Copyright © 2021 Tripp Lite. Todas las marcas registradas son propiedad de sus respectivos propietarios.

# Contenido del Empaque

- Cámara Web USB 2.0 AWC-001
- Manual del Propietario

# Características del Producto

- Captura video de alta definición (HD) 1080p a 30 fotogramas por segundo y 2 megapíxeles para sonido en vivo o llamadas en conferencia.
- El lente gran angular de 70° reduce los ángulos muertos y la compresión de video H.264 avanzada garantiza una transmisión de alta calidad.
- El clip giratorio facilita la instalación en laptops o pantallas de monitor y las roscas de trípode permiten que la cámara web se instale en un trípode para estabilidad adicional.
- El micrófono incorporado para reducción de ruido captura audio dentro de 6.1 m [20 pies] para asegurar una comunicación y calidad de sonido claras.
- Compatible con sistemas operativos Windows® y Mac® y software Skype, Zoom y YouTube.
- Conectar y Usar-No requiere instalar programas ni controladores.

# Requisitos del Sistema

- Puerto USB 2.0 o posterior
- Windows 7, 8, 10 o posterior
- Mac 10.10 o posterior
- Android™ 5.0 o posterior
- OS Chrome

# Instrucciones de Instalación

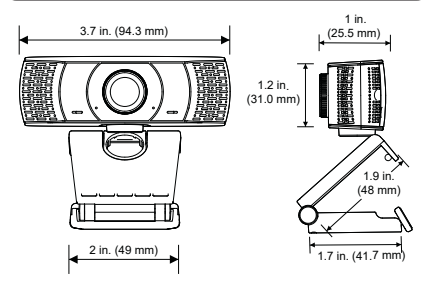

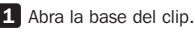

2 Instale la cámara web sobre el monitor o la laptop.

*Nota: Asegúrese de que el pie en la base del clip esté al ras con la parte posterior de su monitor.*

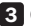

3. Gire la cámara web al ángulo deseado. 3

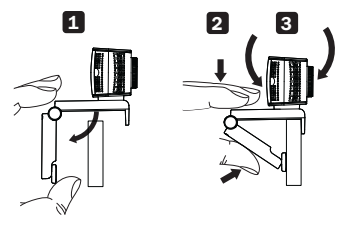

*Nota: las roscas para trípode en la parte inferior de la base del clip permiten instalar la cámara web en un trípode.*

# Conexión e Instalación

Enchufe la cámara web en una interfaz USB A en su PC, laptop o decodificador de TV. La cámara web se instalará automáticamente en unos 60 segundos.

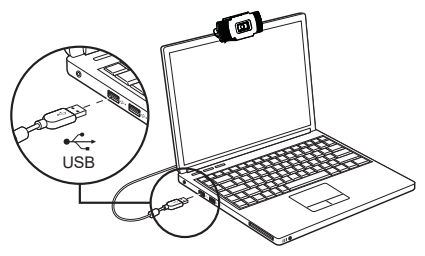

# Videollamada

Para aprovechar las llamadas en vivo o en video, tanto usted como el destinatario deben instalar aplicaciones de llamadas de video (como Skype o Zoom) y hardware de cámara web.

# Preguntas Frecuentes

#### P: ¿Cómo sé si mi cámara es reconocida por el sistema operativo?

R: Conecte la cámara web a cualquier puerto USB 2.0 o USB 3.0. Una vez que la cámara web esté conectada, puede tomar un momento antes de que la computadora la reconozca. Para comprobar si la Cámara Web es reconocida por el sistema operativo de su computadora, compruebe lo siguiente:

 *Panel de Control>Sistema y Seguridad>Sistema> Administrador de Dispositivos*

- P: ¿Cómo sé si mi aplicación de llamadas de video está usando mi cámara web?
- R: Todas las aplicaciones de video incluven una configuración opcional para revisar el dispositivo de audio y video. Al usar la aplicación de video, revise lo siguiente:

La selección de audio para asegurar que el micrófono de cámara web esté seleccionado.

• Si no es así, cambie la selección a la cámara web AWC-001.

La selección de video para garantizar que la cámara web esté seleccionada.

• Si no es así, cambie la selección a la cámara web AWC-001.

# Preguntas Frecuentes

- P: ¿Cómo determino si la cámara web está correctamente instalada en mi computadora?
- R: Para sistemas operativos Windows: vaya a: *Administración de Computadora>Administrador de Dispositivos>Cámaras.*
- R: Para sistemas operativos Mac: Haga click en el icono de buscador en la estación de conexión. Desde la ventana lateral del buscador, haga click en aplicaciones y abra la aplicación del Photo Booth. Haga click en el menú desplegable de la cámara desde la barra de herramientas del Photo Booth. Debe listarse "Cámara USB 2.0" como la cámara web predeterminada.
- P: ¿Por qué mi cámara web no está trabajando con Skype o Facebook?
- R: Software como Skype y Facebook a menudo usan la cámara web integrada de forma predeterminada. Para usar la cámara web AWC-001, vaya a la configuración de video del software y seleccione la cámara web AWC-001 como la fuente de video. Por ejemplo, con Skype, vaya a: *Configuraciones>Audio y Video* para seleccionar la fuente de video.

# Especificaciones

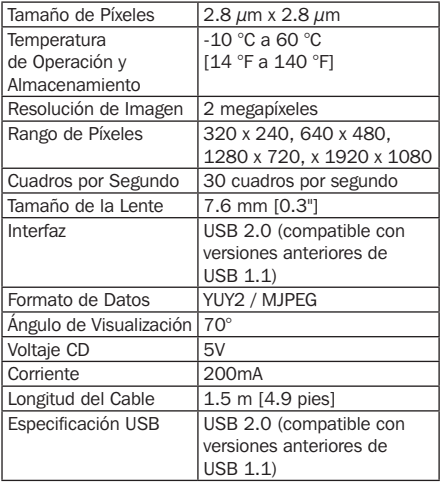

# Garantía

#### Garantía Limitada por 1 Año

TRIPP LITE garantiza por un (1) año a partir de la fecha de compra inicial que este producto no presenta defectos de materiales ni de mano de obra. La obligación de TRIPP LITE bajo esta garantía está limitada a la reparación o reemplazo (a su entera discreción) de cualquier producto defectuoso. Para obtener servicio bajo esta garantía, debe obtener un número de Autorización de Devolución de Mercancía [RMA] de TRIPP LITE o de un centro de servicio autorizado de TRIPP LITE. Los productos deben ser devueltos a TRIPP LITE o a un centro de servicio autorizado de TRIPP LITE con los cargos de transporte prepagados y deben incluir una breve descripción del problema y un comprobante de la fecha y el lugar de compra. Esta garantía no se aplica a equipos que se dañen como resultado de accidentes, negligencia o uso indebido, o hayan sido alterados o modificados de alguna manera. EXCEPTO COMO SE INDICA EN EL PRESENTE, TRIPP LITE NO OFRECE GARANTÍAS EXPRESAS O IMPLÍCITAS, INCLUIDAS LAS GARANTÍAS DE COMERCIABILIDAD Y ADECUACIÓN PARA UN DETERMINADO PROPÓSITO. Algunos estados no permiten la limitación o exclusión de garantías implícitas; por lo tanto, las limitaciones o exclusiones antes mencionadas pueden no aplicarse al comprador.

SALVO POR LO INDICADO ANTERIORMENTE, EN NINGÚN CASO TRIPP LITE ASUMIRÁ RESPONSABILIDAD POR DAÑOS DIRECTOS, INDIRECTOS, ESPECIALES, INCIDENTALES O EMERGENTES QUE SURJAN COMO RESULTADO DEL USO DE ESTE PRODUCTO, INCLUSO SI SE ADVIERTE SOBRE LA POSIBILIDAD DE TAL DAÑO.

# Garantía

Específicamente, TRIPP LITE no es responsable por ningún costo, como pérdida de utilidades o ingresos, pérdida de equipos, pérdida del uso de equipos, pérdida de software, pérdida de datos, costos de sustituciones, reclamaciones de terceros o de cualquier otra forma.

# Compatibilidad

#### Información de Cumplimiento con WEEE para Clientes y Recicladores de Tripp Lite (Unión Europea)

Conforme a la Directiva de Residuos de Equipos Eléctricos y Electrónicos [WEEE] y regulaciones aplicables, cuando los clientes adquieren un equipo eléctrico y electrónico nuevo de Tripp Lite están obligados a:

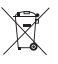

• Envíe el equipo viejo a reciclaje en una base de

uno por uno, semejante por semejante (esto varía de un país a otro)

• Devolver el equipo nuevo para fines de reciclaje una vez que finalmente se convierta en residuo.

No se recomienda el uso de este equipo en aplicaciones de soporte de vida en donde razonablemente se pueda esperar que la falla de este equipo cause la falla del equipo de soporte de vida o afectar significativamente su seguridad o efectividad.

Tripp Lite tiene una política de mejora continua. Las especificaciones están sujetas a cambio sin previo aviso. Las fotografías e ilustraciones pueden diferir ligeramente de los productos reales.

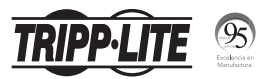

1111 W. 35th Street, Chicago, IL 60609, EE UU tripplite.com/support

20-09-278 93-3CF6\_RevA

# Manuel de l'utilisateur

# Webcam 1 080 p USB 2.0 pour ordinateur de bureau/portable avec microphone interne

Modèle : AWC-001

English 1 • Español 12 **Русский** 32 • **Deutsch** 42

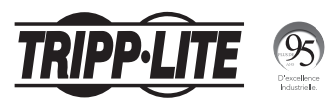

1111 W. 35th Street, Chicago, IL 60609 USA tripplite.com/support

Droits d'auteur © 2021 Tripp Lite. Toutes les marques de commerce sont la propriété exclusive de leurs propriétaires respectifs.

22

# Contenu de l'emballage

- Webcam USB 2.0 AWC-001
- Manuel de l'utilisateur

# Caractéristiques du produit

- Capture de la vidéo 1 080 p haute définition (HD) à 30 images par seconde et des images de 2 mégapixels pour la diffusion en continu directe ou les appels vidéo
- L'objectif grand-angle de 70° réduit les angles morts et la compression vidéo H.264 avancée garantit une transmission de haute qualité.
- Le clip rotatif permet un montage plus facile sur les ordinateurs portables et les écrans de moniteur, et les filets du trépied permettent le montage de la webcam sur un trépied pour plus de stabilité.
- Le microphone avec atténuation du bruit intégré capture l'audio dans une portée de 6 m (20 pi) pour assurer une communication claire et une qualité sonore cristalline.
- Compatible avec les systèmes d'exploitation Windows® et Mac® et les applications Skype, Zoom et YouTube.
- Prête à l'emploi aucun logiciel ou lecteur à installer.

# Configuration requise

- Port USB 2.0 ou une version plus récente
- Windows 7, 8, 10 ou une version plus récente
- Mac 10.10 ou une version plus récente
- Android™ 5.0 ou une version plus récente
- Chrome OS

## Instructions de montage

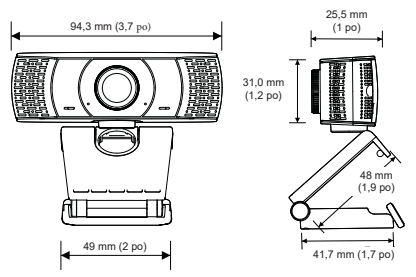

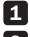

1 Ouvrir la base à clip.

2 Monter la webcam sur le moniteur ou l'ordinateur portable.

*Remarque : S'assurer que le pied sur la base à clip est au même niveau que l'arrière du moniteur.*

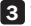

3. Tourner la webcam à l'angle désiré. 3

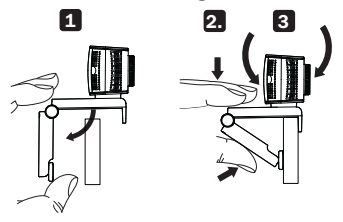

*Remarque : Les filets du trépied sur la partie inférieure de la base à clip permettent le montage de la webcam sur un trépied.*

# Connexion/installation

Brancher la webcam dans une interface USB-A sur l'ordinateur, l'ordinateur portable ou le décodeur de la télévision. La webcam s'installera automatiquement en 60 secondes environ.

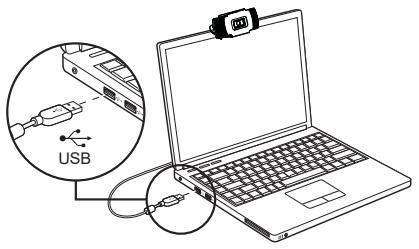

# Appels vidéo

Pour profiter de la diffusion en continu directe ou des appels vidéo, et l'utilisateur et le destinataire doivent installer les applications d'appel vidéo (comme Skype ou Zoom) et le matériel de la webcam.

# Foire aux questions

- Q : Comment puis-je savoir si la caméra est reconnue par le système d'exploitation?
- R : Connecter la webcam à un port USB 2.0/3.0. Une fois la webcam connectée, il faudra un moment à l'ordinateur pour la reconnaître. Pour vérifier si la webcam est reconnue par le système d'exploitation de l'ordinateur, vérifier ce qui suit : *Panneau de configuration>Système>Gestionnaire de périphériques*
- Q : Comment puis-je savoir si mon application d'appel vidéo utilise la webcam?
- R : Toutes les applications vidéo incluent un réglage des options pour vérifier le dispositif audio et vidéo. Pour l'utilisation de l'application vidéo, vérifier ce qui suit :

La sélection audio pour s'assurer que le microphone de la webcam est sélectionné.

• Si ce n'est pas le cas, changer la sélection à la webcam AWC-001.

La sélection vidéo pour s'assurer que la webcam est sélectionnée.

• Si ce n'est pas le cas, changer la sélection à la webcam AWC-001.

# Foire aux questions

- Q : Comment puis-je déterminer si la webcam est correctement installée sur l'ordinateur?
- R : Pour les systèmes d'exploitation Windows : aller à : *Gestion de l'ordinateur>Gestionnaire de*

*périphériques>Contrôleurs audio, vidéo et jeu).*

R : Pour les systèmes d'exploitation Mac : cliquer sur l'icône Finder sur la station d'accueil. Depuis la barre latérale de la fenêtre Finder, cliquer sur Applications, puis lancer l'application Photo Booth. Cliquer sur le menu déroulant de Appareil photo depuis la barre d'outils Photo Booth. « Caméra USB 2.0 » devrait être indiqué comme étant la webcam par défaut.

#### Q : Pourquoi la webcam ne fonctionne-t-elle pas avec Skype ou Facebook?

R : Les applications comme Skype et Facebook utilisent souvent par défaut la webcam intégrée. Pour utiliser la webcam AWC-000, se rendre aux réglages vidéo du logiciel, puis sélectionner la webcam AWC-001 comme source vidéo. Par exemple, avec Skype, se rendre à : *Paramètres>Audio et vidéo*pour sélectionner la source vidéo.

# Caractéristiques techniques

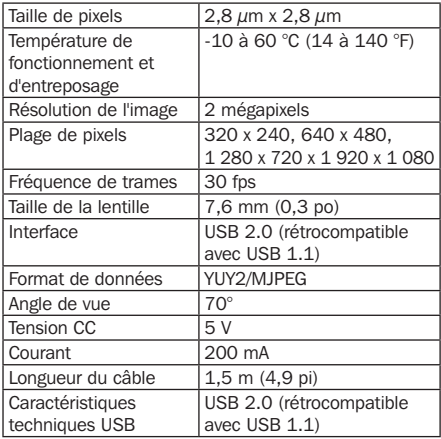

# Garantie

#### Garantie limitée de 1 an

TRIPP LITE garantit que ses produits sont exempts de vices de matériaux et de fabrication pendant une période d'un (1) an à partir de la date d'achat initiale. La responsabilité de TRIPP LITE, en vertu de la présente garantie, se limite à la réparation ou au remplacement (à sa seule discrétion) de ces produits défectueux. Pour obtenir une réparation sous la présente garantie, vous devez obtenir un numéro d'autorisation de retour de matériel (RMA) auprès de TRIPP LITE ou d'un centre de réparation reconnu par TRIPP LITE. Les produits doivent être retournés à TRIPP LITE ou à un centre de réparation autorisé par TRIPP LITE en port prépayé et être accompagnés d'une brève description du problème et d'un justificatif de la date et du lieu d'achat. Cette garantie ne s'applique pas au matériel ayant été endommagé suite à un accident, à une négligence ou à une application abusive, ou ayant été altéré ou modifié d'une façon quelconque.

SAUF DANS LES CAS PRÉVUS PAR LES PRÉSENTES, TRIPP LITE N'ACCORDE AUCUNE GARANTIE, EXPRESSE OU TACITE, Y COMPRIS DES GARANTIES DE QUALITÉ COMMERCIALE ET D'ADAPTATION À UN USAGE PARTICULIER.

Certains États n'autorisant pas la limitation ni l'exclusion de garanties tacites, les limitations ou exclusions susmentionnées peuvent ne pas s'appliquer à l'acheteur.

À L'EXCEPTION DES DISPOSITIONS CI-DESSUS, TRIPP LITE NE POURRA EN AUCUN CAS ÊTRE TENUE RESPONSABLE DE DOMMAGES DIRECTS, INDIRECTS, SPÉCIAUX, FORTUITS OU CONSÉCUTIFS RÉSULTANT DE L'UTILISATION DE CE PRODUIT, MÊME SI AYANT ÉTÉ AVISÉE DE L'ÉVENTUALITÉ DE TELS DOMMAGES.

# Garantie

Plus précisément, Tripp Lite ne pourra être tenu responsable de coûts, tels que perte de bénéfices ou de recettes, perte de matériel, impossibilité d'utilisation du matériel, perte de logiciel, perte de données, frais de produits de remplacement, réclamations d'un tiers ou autres.

# Conformité

#### Renseignements sur la conformité à la directive DEEE pour les clients de Tripp Lite et les recycleurs (Union européenne)

En vertu de la directive et des règlements d'application relatifs aux déchets d'équipements électriques et électroniques (DEEE), lorsque des clients achètent de l'équipement électrique et électronique neuf de Tripp Lite, ils ont droit :

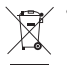

- D'envoyer l'équipement usagé au recyclage pourvu qu'il soit remplacé par un équipement équivalent (cela varie selon les pays).
- De retourner le nouvel équipement afin qu'il soit recyclé à la fin de sa vie utile

Il n'est pas recommandé d'utiliser cet équipement pour des appareils de survie où une défaillance de cet équipement peut, selon toute vraisemblance, entraîner la défaillance de l'appareil de maintien de la vie ou affecter de façon majeure sa sécurité ou son efficacité.

La politique de Tripp Lite en est une d'amélioration continue. Les caractéristiques techniques sont modifiables sans préavis. Les produits réels peuvent différer légèrement des photos et des illustrations.

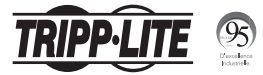

1111 W. 35th Street, Chicago, IL 60609 USA tripplite.com/support

20-09-278 93-3CF6\_RevA

# **Руководcтво пользoвателя**

# **Веб-камера 1080p для настольных/ портативных компьютеров с интерфейсом USB 2.0 (с внутренним микрофоном)**

**Модель: AWC-001**

**English 1 • Español 12 Français 22 • Deutsch 42**

# FAT

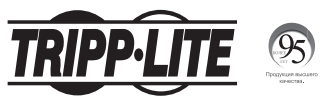

**1111 W. 35th Street, Chicago, IL 60609 USA tripplite.com/support**

Охраняется авторским правом © 2021 Tripp Lite.

Все торговые знаки являются исключительной собственностью своих соответствующих владельцев.

#### **Coдержимое упакoвки**

- Веб-камера мод. AWC-001 с интерфейсом USB 2.0
- Руководство пользователя

#### **Характеристики изделия**

- Производит видеосъемку в стандарте высокой четкости (HD) с разрешением 1080p и частотой 30 кадров в секунду с получением 2-мегапиксельных изображений для потокового вещания или телеконференций.
- Объектив с углом поля зрения 70° уменьшает мертвые зоны, а усовершенствованная технология сжатия видео H.264 обеспечивает высококачественную передачу сигнала.
- Поворотный зажим облегчает процесс крепления к ноутбукам или экранам мониторов, а резьба под штатив обеспечивает возможность установки камеры на штативе для повышения устойчивости.
- Встроенный шумоподавляющий микрофон улавливает звук в радиусе 6 метров, обеспечивая связь без помех и высокое качество звучания.
- Совместима с операционными системами Windows® и Мас®и программным обеспечением Skype, Zoom и YouTube.
- Подключается по технологии Plug-and-play без необходимости установки какого-либо программного обеспечения или драйверов.

## **Системные требования**

- Порт USB 2.0 или более поздней версии
- Windows 7, 8, 10 или более поздних версий
- Mac 10.10 или более поздних версий
- Android™ 5.0 или более поздних версий
- Chrome OS

#### **Указания по монтажу**

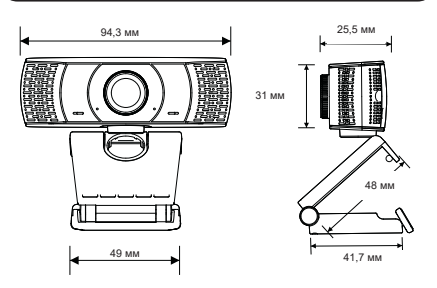

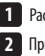

1 Раскройте основание с зажимом.

Прикрепите веб-камеру к монитору или ноутбуку.

**Примечание.** Пятка основания с зажимом должна прижиматься по всей своей площади к задней поверхности монитора. 1 Раскройте основание с зажимом.<br>**2** Прикрепите веб-камеру к монитору или ноутбуку<br>**Примечание.** Пятка основания с зажимом должна приж<br>пошади к задней поверхности монитора.<br>**3** Поверните веб-камеру на нужный угол.<br>**1 1** 

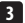

Поверните веб-камеру на нужный угол.

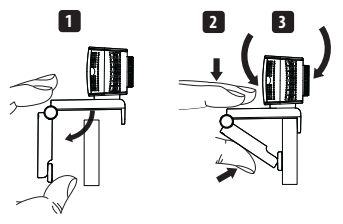

**Примечание.** Резьба под штатив с нижней стороны основания с зажимом обеспечивает возможность установки веб-камеры на штатив.

34

#### **Подключение/установка**

Подключите веб-камеру к разъему USB-A своего ПК, портативного компьютера или ТВ-приставки. Веб-камера автоматически установится примерно через 60 секунд.

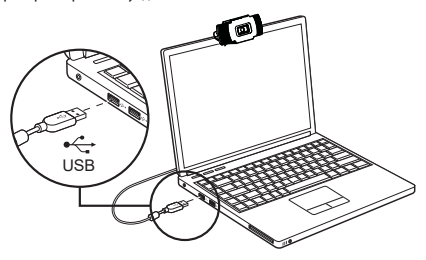

#### **Видеосвязь**

Для использования функций потокового вещания или видеосвязи у передающей и принимающей сторон должны быть установлены приложения видеосвязи (например, Skype или Zoom) и веб-камеры.

#### **Вопросы и ответы**

#### **В: Как узнать, распознается ли камера операционной системой?**

**О:** Подключите веб-камеру к любому порту USB 2.0/3.0. После подключения веб-камеры может потребоваться некоторое время для ее распознавания компьютером. Чтобы проверить, распознается ли веб-камера операционной системой компьютера, следует перейти в: Control Panel>System (Панель управления > Система) и Security>System>Device Manager (Безопасность > Система > Диспетчер устройств)

#### **В: Как узнать, используется ли веб-камера приложением, обеспечивающим видеосвязь?**

**О:** Все видеоприложения имеют опцию просмотра подключенных аудиои видеоустройств. При использовании видеоприложения проверьте следующее:

Выбранное аудиоустройство с целью убедиться в том, что выбран встроенный микрофон веб-камеры.

• Если нет, измените выбранный вариант на веб-камеру AWC-001.

Выбранное видеоустройство с целью убедиться в том, что выбрана данная веб-камера.

• Если нет, измените выбранный вариант на веб-камеру AWC-001.

#### **Вопросы и ответы**

- **В: Как определить, правильно ли установлена веб-камера на компьютере?**
- **О: Для операционных систем Windows:** перейдите в Computer Management>Device Manager>Cameras (Управление компьютером > Диспетчер устройств > Камеры).
- **О: Для операционных систем Mac:** нажмите на значок Finder на панели Dock. На боковой панели окна Finder нажмите Applications (Программы) и откройте приложение Photo Booth. На инструментальной панели приложения Photo Booth нажмите на выпадающее меню Camera (Камера). В качестве камеры по умолчанию должно быть указано "USB 2.0 Camera".
- **В: Почему веб-камера не работает с приложениями Skype или Facebook?**
- **О:** Программы типа Skype и Facebook часто используют по умолчанию встроенную веб-камеру. Для использования веб-камеры AWC-001 перейдите в видеонастройки программы и выберите веб-камеру AWC-001 в качестве источника видеосигнала. Например, для выбора источника видеосигнала в Skype следует перейти в: Settings>Audio & Video (Настройки: звук и видео).

# **Технические требования**

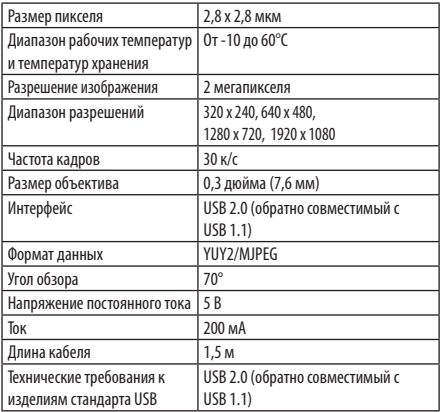

#### **Гарантийные обязательства**

#### **Ограниченная гарантия сроком 1 год**

Компания TRIPP LITE гарантирует отсутствие дефектов материалов и изготовления в течение одного (1) года с момента первоначальной покупки. Обязательства компании TRIPP LITE по настоящей гарантии ограничиваются ремонтом или заменой (по ее единоличному усмотрению) любых таких дефектных изделий. Для получения услуг по данной гарантии необходимо получить номер Returned Material Authorization (RМА разрешение на возврат материалов) от компании TRIPP LITЕ или ее авторизованного сервисного центра. Изделия должны быть возвращены в компанию TRIPP LITE или авторизованный cервисный центр TRIPP LITЕ с предоплатой транспортных расходов и сопровождаться кратким описанием возникшей проблемы и документом, подтверждающим дату и место его приобретения. Действие настоящей гарантии не распространяется на оборудовaние, поврежденное в pезультате аварии, небрежного обращения или неправильного использования, а также видоизмененное каким бы то ни было образом. ЗА ИСКЛЮЧЕНИЕМ ПРЕДУСМОТРЕННЫХ ЗДЕСЬ СЛУЧАЕВ КОМПАНИЯ TRIPP LITE НЕ ПРЕДОСТАВЛЯЕТ КАКИХ-ЛИБО ЯВНЫХ ИЛИ ПОДРАЗУМЕВАЕМЫХ

ГАРАНТИЙ, ВКЛЮЧАЯ ГАРАНТИИ КOMMEРЧECKОЙ ПРИГОДНОСТИ И ПРИГОДНОСТИ ДЛЯ КАКОЙ-ЛИБО КОНКРЕТНОЙ ЦEЛИ.

B нeкоторых штатах/государствах ограничениe или исключение подразумеваемых гарантий не допускается; следоватeльно, вышеуказанное(-ые) ограничение(-я) или иcключение(-я) могут не распространяться на покупатeля.

#### **Гарантийные обязательства**

ЗА ИСКЛЮЧЕНИЕМ ПРЕДУСМОТРЕННЫХ ВЫШЕ СЛУЧАЕВ КОМПАНИЯ TRIPP LITЕ НИ ПРИ КАКИХ ОБСТОЯТЕЛЬСТВАХ НЕ НЕСЕТ ОТВЕТСТВЕННОСТИ ЗА ПРЯМЫЕ, КОСВЕННЫЕ, CЛУЧАЙНЫЕ ИЛИ ПОБОЧНЫЕ УБЫТКИ ЛИБО УБЫТКИ, ОПРЕДЕЛЯЕМЫЕ ОСОБЫМИ ОБCТОЯТЕЛЬСТВАМИ, ВОЗНИКАЮЩИЕ В СВЯЗИ С ИСПОЛЬЗОВАНИЕМ ДАННОГО ИЗДЕЛИЯ, ДАЖЕ В CЛУЧАЕ ЕЕ ИНФОРМИРОВАНИЯ О ВОЗМОЖНОCТИ НАСТУПЛЕНИЯ ТАКИХ УБЫТКОВ. В частности, компания ТRIРР LIТЕ не несет ответственности за какиелибо издержки, такие как упущенные прибыли или доходы, потеря оборудования, потеря возможности использования оборудования, потеря программного обеспечения, потеря данных, расходы на заменители, урегулирование претензий третьих лиц и пр.

#### **Нормативное соответствие**

#### **Информация по выполнению требований Директивы WЕЕЕ для покупателей и переработчиков продукции компании Tripp Lite (являющихся резидентами Eврoпейского союза)**

Согласно положениям Дирeктивы oб утилизации отходов электрического и электронного оборудования (WЕЕЕ) и исполнительных распоряжений по ее применению, при покупке потребителями нового электрического или электронного оборудования производства компании Tripp Lite они получают право на:

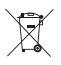

- Продажу старого оборудования по принципу "один за один" и/или на эквивалентной основе (в зависимости от конкретной страны).
	- Отправку нового оборудования на переработку пoсле окончательной выработки его ресурca.

Не рекомендуется использование данного оборудования в системах жизнеобеспечения, где его выход из строя предположительно может привести к перебоям в работе оборудования жизнеобеспечения или в значительной мере снизить его безопасность или эффективность.

Компания Tripp Lite постоянно совершенствует свою продукцию. B cвязи с этим возможно изменение технических характеристик без предварительного уведoмления. Внешний вид реальных изделий может несколько отличаться от представленного на фотографиях и иллюстрациях.

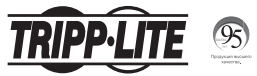

**1111 W. 35th Street, Chicago, IL 60609 USA tripplite.com/support**

41

20-09-278 93-3CF6\_RevA

# **Benutzerhandbuch**

# USB 2.0 Desktop/Laptop 1080p-Webcam mit internem Mikrofon

Modell: AWC-001

English 1 • Español 12 Français 22 • **Русский** 32

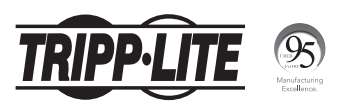

1111 W. 35th Street, Chicago, IL 60609 USA tripplite.com/support

Copyright © 2021 Tripp Lite. Alle Warenzeichen sind alleiniges Eigentum des jeweiligen Inhabers.

# **Lieferumfang**

- AWC-001 USB 2.0-Webcam
- Benutzerhandbuch

# Produktmerkmale

- Nimmt High-Definition (HD) 1080p-Videos mit 30 Bildern pro Sekunde und 2-Megapixel-Bilder für Livestreaming oder Konferenzschaltungen auf.
- Das 70°-Weitwinkelobjektiv reduziert tote Winkel und die fortschrittliche H.264-Videokompression sorgt für eine hochwertige Übertragung.
- Der drehbare Clip erleichtert die Montage an Laptops oder Monitoren und das Stativgewinde ermöglicht die Befestigung der Webcam auf einem Stativ für zusätzliche Stabilität.
- Das integrierte Mikrofon mit Rauschunterdrückung erfasst den Ton in einem Umkreis von 6,10 m und sorgt so für eine klare Kommunikation und gute Tonqualität.
- Kompatibel mit Windows® und Mac® Betriebssystemen und Skype-, Zoom- und YouTube-Software.
- Plug-and-Play keine Software oder Treiber zu installieren

# Systemanforderungen

- USB 2.0-Anschluss oder höher
- Windows 7, 8, 10 oder höher
- Mac 10.10 oder höher
- Android™ 5.0 oder höher
- Chrome OS

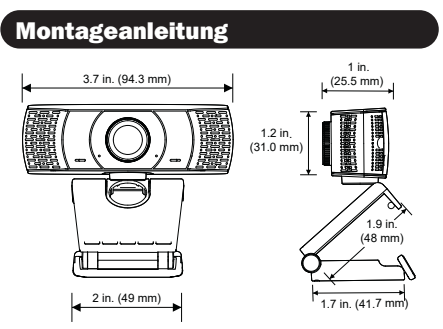

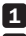

1 Öffnen Sie den Clip-Sockel.

2 Befestigen Sie die Webcam am Monitor oder Laptop.

*Hinweis: Achten Sie darauf, dass der Fuß des Clip-Sockels und die Rückseite des Monitors bündig sind.*

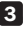

3. Drehen Sie die Webkamera in den gewünschten 3 Winkel.

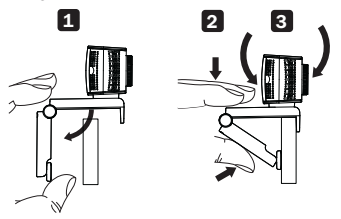

*Hinweis: Stativgewinde an der Unterseite des Clip-Sockels ermöglicht die Montage der Webcam auf einem Stativ.*

# Anschluss/Installation

Stecken Sie die Webcam in eine USB-A-Schnittstelle an Ihrem PC, Laptop oder TV-Set-Top-Box. Die Installation der Webcam erfolgt automatisch in etwa 60 Sekunden.

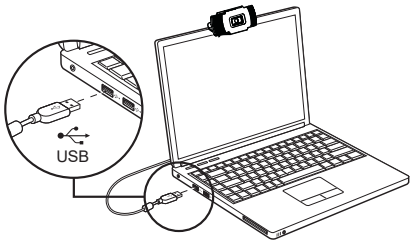

# Videoanrufe

Um die Vorteile von Livestreaming oder Videoanrufen zu nutzen, müssen sowohl Sie als auch der Empfänger Videotelefonie-Anwendungen (wie Skype oder Zoom) und Webcam-Hardware installieren.

# Häufig gestellte Fragen

#### F: Wie weiß ich, ob meine Kamera vom Betriebssystem erkannt wird?

A: Schließen Sie die Webcam an einen beliebigen USB 2.0/3.0-Anschluss an. Wenn die Webcam angeschlossen ist, kann es einen Moment dauern, bis sie vom Computer erkannt wird. Um zu überprüfen, ob die Webcam vom Betriebssystem Ihres Computers erkannt wird, prüfen Sie Folgendes:

 *Systemsteuerung>System und icherheit>System> Geräte-Manager*

- F: Woher weiß ich, ob meine Videogespräch-Anwendung meine Webcam verwendet?
- A: Alle Videoanwendungen enthalten eine Optionseinstellung zur Überprüfung des Audiound Videogeräts. Wenn Sie die Videoanwendung verwenden, sollten Sie Folgendes beachten:

Die Audioauswahl, um sicherzustellen, dass das Mikrofon der Webcam ausgewählt ist.

• Wenn nicht, ändern Sie die Auswahl auf die Webcam AWC-001.

Die Videoauswahl, um sicherzustellen, dass die Webcam ausgewählt ist.

• Wenn nicht, ändern Sie die Auswahl auf die Webcam AWC-001.

# Häufig gestellte Fragen

- F: Wie kann ich feststellen, ob die Webcam richtig auf meinem Computer installiert ist?
- A: Für Windows-Betriebssysteme: Gehen Sie zu: *Computerverwaltung>Geräte-Manager>Kameras.*
- A: Für Mac-Betriebssysteme: Klicken Sie auf das Finder-Symbol im Dock. Klicken Sie in der Seitenleiste des Finder-Fensters auf Anwendungen und öffnen Sie die Photo Booth-App. Klicken Sie auf das Dropdown-Menü Kamera in der Photo Booth-Symbolleiste. "USB 2.0-Kamera" sollte als Standard-Webcam aufgeführt sein.
- F: Warum funktioniert meine Webcam nicht mit Skype oder Facebook?
- A: Software wie Skype und Facebook verwenden oft standardmäßig die integrierte Webcam. Um die AWC-001-Webcam zu verwenden, gehen Sie zu den Videoeinstellungen der Software und wählen Sie die AWC-001-Webcam als Videoquelle aus. Gehen Sie z. B. bei Skype zu:

*Einstellungen>Audio & Video,* um die Videoquelle auszuwählen.

# Technische Daten

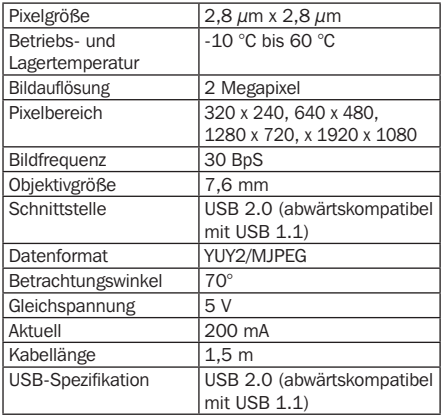

# Garantie

#### 1 Jahr eingeschränkte Garantie

TRIPP LITE garantiert, dass seine Produkte für einen Zeitraum von einem (1) Jahr ab dem Datum des Erstkaufs frei von Material- und Verarbeitungsfehlern sind. Die Verpflichtung von TRIPP LITE im Rahmen dieser Garantie beschränkt sich auf die Reparatur oder den Ersatz (nach eigenem Ermessen) der fehlerhaften Produkte. Um Service im Rahmen dieser Garantie zu erhalten, müssen Sie eine RMA-Nummer (Returned Material Authorization) von TRIPP LITE oder einem autorisierten TRIPP-LITE-Servicezentrum erhalten. Die Produkte müssen an TRIPP LITE oder an ein autorisiertes TRIPP-LITE-Servicezentrum unter Vorauszahlung der Transportkosten zurückgeschickt werden und mit einer kurzen Beschreibung des aufgetretenen Problems sowie einem Nachweis über Datum und Ort des Kaufs versehen sein. Diese Garantie gilt nicht für Geräte, die durch Unfall, Fahrlässigkeit oder falsche Anwendung beschädigt wurden oder in irgendeiner Weise geändert oder modifiziert wurden. MIT AUSNAHME DER HIERIN ENTHALTENEN BESTIMMUNGEN GIBT TRIPP LITE KEINE GARANTIEN, WEDER AUSDRÜCKLICH NOCH STILLSCHWEIGEND, EINSCHLIESSLICH GARANTIEN DER MARKTGÄNGIGKEIT UND EIGNUNG FÜR EINEN BESTIMMTEN ZWECK. Einige Staaten gestatten keine Beschränkung oder keinen Ausschluss stillschweigender Gewährleistungen; daher kann es sein, dass die oben genannten Beschränkungen oder Ausschlüsse auf den Käufer nicht zutreffen.

## Garantie

MIT AUSNAHME DER OBIGEN BESTIMMUNGEN IST TRIPP LITE UNTER KEINEN UMSTÄNDEN HAFTBAR FÜR DIREKTE, INDIREKTE, SPEZIELLE, ZUFÄLLIGE ODER FOLGESCHÄDEN, DIE SICH AUS DER VERWENDUNG DIESES PRODUKTES ERGEBEN, SELBST WENN AUF DIE MÖGLICHKEIT SOLCHER SCHÄDEN HINGEWIESEN WURDE. Insbesondere haftet TRIPP LITE nicht für Kosten, wie entgangene Gewinne oder Einnahmen, Verlust von Geräten, Verlust der Nutzung von Geräten, Verlust von Software, Datenverlust, Kosten für Ersatzprodukte, Ansprüche Dritter oder anderes.

# Konformität

#### WEEE-Compliance-Informationen für Tripp-Lite-Kunden und Recycler (Europäische Union)

Die WEEE-Richtlinie und deren Ausführungsbestimmungen besagen, dass Kunden, die neue Elektro- oder Elektronikgeräte von Tripp Lite kaufen, ein Anrecht auf Folgendes haben:

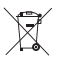

- Rücksendung von Altgeräten zum Recycling beim Kauf eines neuen, gleichwertigen Geräts auf einer 1:1-Basis (dies variiert je nach Land)
- Rücksendung der neuen Geräte zum Recycling, wenn ihr Lebenszyklus abgelaufen ist

Die Verwendung dieses Geräts für

Lebenserhaltungssysteme, in denen der Ausfall des Geräts den Ausfall des Lebenserhaltungssystems verursachen oder dessen Sicherheit beziehungsweise Wirksamkeit bedeutend beeinträchtigen kann, wird nicht empfohlen.

Tripp Lite hat den Grundsatz, sich kontinuierlich zu verbessern. Spezifikationen können ohne Ankündigung geändert werden. Fotos und Illustrationen können von den tatsächlichen Produkten leicht abweichen.

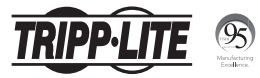

1111 W. 35th Street, Chicago, IL 60609 USA tripplite.com/support